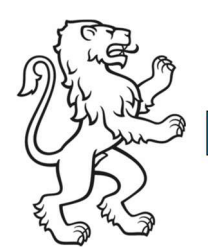

## Kanton Zürich Baudirektion Einjährige Ackerkulturen

Amt für Landschaft und Natur Abteilung Landwirtschaft

Kontakt: Team Direktzahlungen, Walcheplatz 2, 8090 Zürich Telefon +41 43 259 27 34, www.zh.ch/landwirtschaft

5. Februar 2024 1/2

## **Grundsätze**

- Vor der Strukturdatenerhebung werden alle einjährigen Ackerkulturen auf den Code 0399 «Nutzung bestimmen» umgemeldet.
- Die Flächen mit dem Code 0399 sind in agriGIS rot eingefärbt.

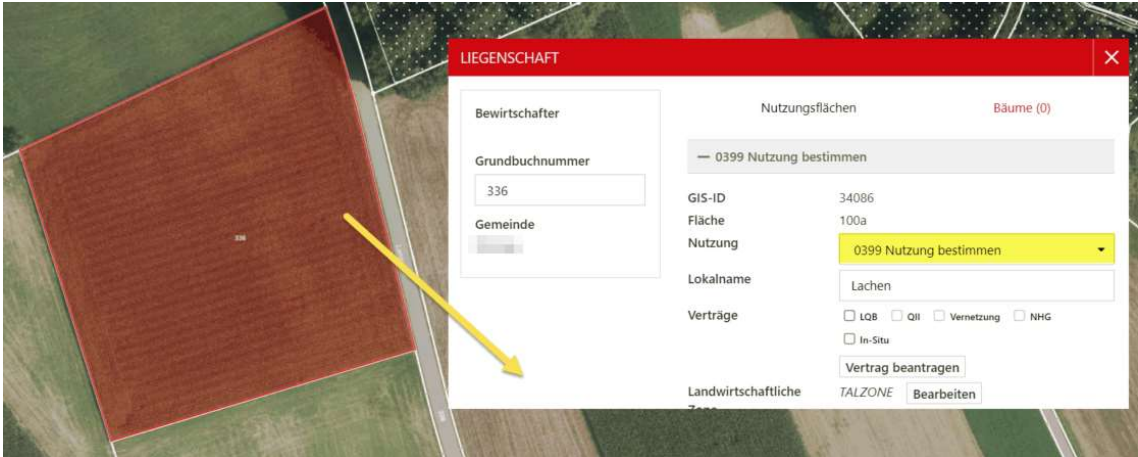

Nicht betroffen von dieser Ummeldung sind die folgenden Ackerkulturen:

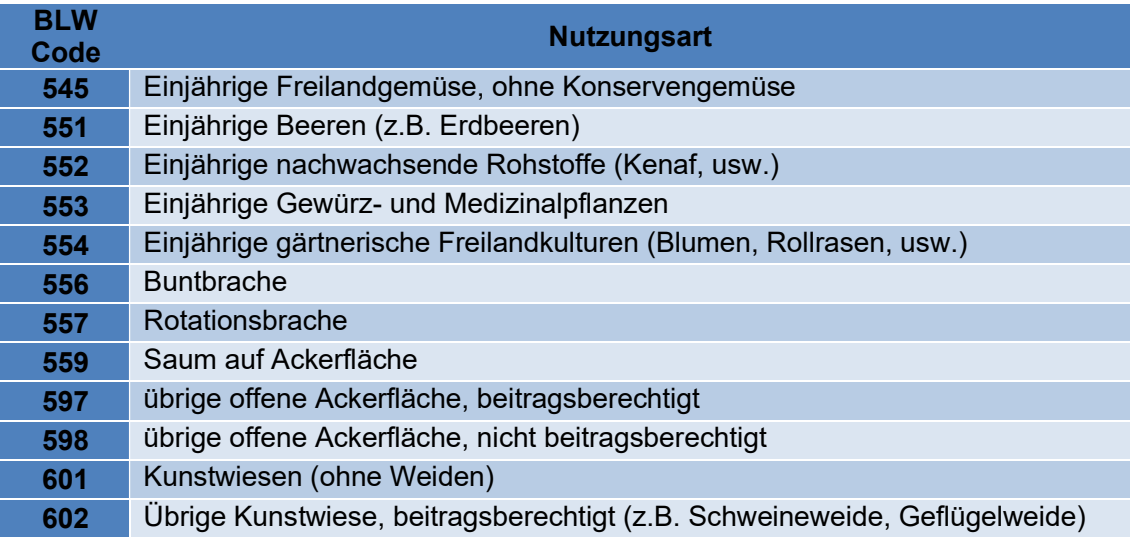

Bitte denken Sie daran, auch für diese Kulturen die Nutzung anzupassen, falls nötig!

 Solange auf einem Betrieb der Code 0399 noch vorhanden ist, kann dieser die Datenerhebung nicht abschliessen.

Fehler beim Einreichen Die Erfassung für die Strukturdatenerhebung konnte nicht eingereicht werden. Es ist ein Fehler aufgetreten.

Die rot markierten Bereiche müssen korrekt und vollständig erfasst werden. Über den «Bleistift» Button gelangen Sie direkt zur zu bearbeitenden Seite. Bitte schliessen Sie diese ab und reichen Sie die vollständigen Daten anschliessend erneut ein.

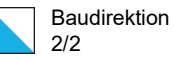

## Vorgehen Nutzungsanpassungen

- 1. in agriGIS einsteigen
- 2. Links im Themenbaum «Nutzungsflächen» im Suchfenster den Code «0399» eingeben  $\rightarrow$  es werden nun alle Nutzungen angezeigt, die auf dem Betrieb mit dem Code angemeldet sind (Beispiel siehe rechts)
- 3. Jeden der angezeigten Einträge durch Klick auf die Nutzung aufrufen
- 4. Die Nutzungsart durch Texteingabe oder die Eingabe des BLW-Codes im Feld «Nutzung» ändern und abspeichern
- 5. Falls notwendig die Fläche anpassen (vergrössern, verkleinern, teilen, verbinden)

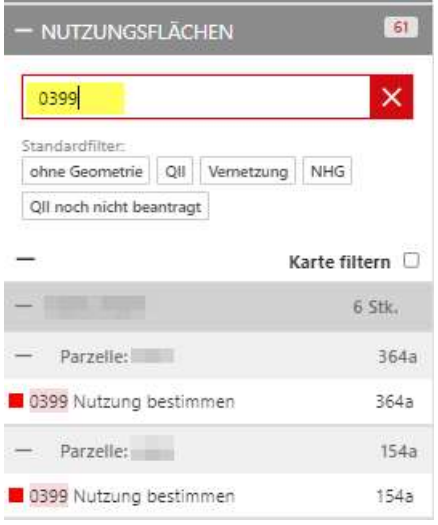

- → So alle Nutzungen mit dem Code «0399» abarbeiten, bis keine Nutzungen mit dem Code mehr vorhanden sind
- $\rightarrow$  Falls nötig, weitere Kulturen anpassen nicht vergessen (z.B, Kunstwiesen oder Brachen)
- $\rightarrow$  Für Flächen, die Sie dieses Jahr nicht bewirtschaften müssen Sie die Nutzung nicht anpassen, diese können Sie direkt abmelden
- $\rightarrow$  Falls Sie wissen möchten, welche Kultur Sie im Vorjahr auf der Fläche angemeldet hatten, können Sie unter «Jahr» das Vorjahr auswählen. Durch einen Klick auf die gewünschte Fläche, sehen Sie was letztes Jahr angemeldet war.

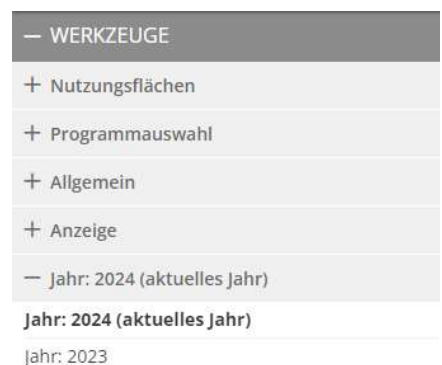